I have redeployed again with the same version (**4.8.0-0.okd-2021-10-24-061736**) using the following procedure:

# Destroy (unprovision) Cluster with Terraform ansible-playbook ~/github/okd-lab/ansible/okd/cluster.yml --tags destroy # Cleanup OKD installation environment ansible-playbook -i bastion, ~/github/okd-lab/ansible/okd/setup.yml --tags env-cleanup # Cleanup Fedora CoreOS, PXE's and Registry Mirrors ansible-playbook -i bastion, ~/github/okd-lab/ansible/okd/mirror.yml --tags cleanup # Setup OKD installation environment ansible-playbook -i bastion, ~/github/okd-lab/ansible/okd/setup.yml --tags env-setup # Mirror Fedora CoreOS, PXE's and Registry ansible-playbook -i bastion, ~/github/okd-lab/ansible/okd/mirror.yml --tags mirror # Setup OKD Installer to use Registry Mirror ansible-playbook -i bastion, ~/github/okd-lab/ansible/okd/setup.yml --tags installersetup # Remember kubeadmin password ssh lab@bastion "cat ~/installer/auth/kubeadmin-password" > ~/github/okdlab/.secrets/kubeadmin # Apply (provision) Cluster with Terraform ansible-playbook ~/github/okd-lab/ansible/okd/cluster.yml --tags apply # Complete OKD installation ansible-playbook -i bastion, ~/github/okd-lab/ansible/okd/okd.yml --tags complete # Destroy Bootstrap with Terraform ansible-playbook ~/github/okd-lab/ansible/okd/cluster.yml --tags bootstrap-destroy

After Remove bootstrap node (optional) I have successfully updated my OKD cluster to version

## **4.8.0-0.okd-2021-11-14-052418**.

## **After cluster update, I have continued with** Day-1 with GitOps

Now, few minutes after configuring for and running Day-1 playbooks everything is working:

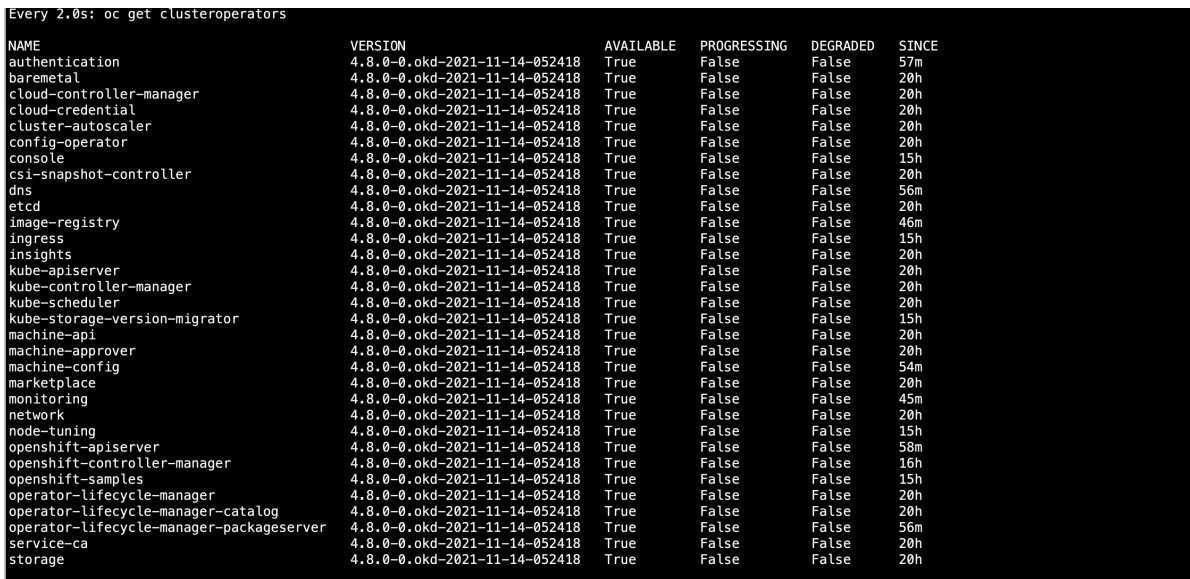

 $\overline{\circ}$ 

 $\begin{picture}(20,20) \put(0,0){\line(1,0){10}} \put(15,0){\line(1,0){10}} \put(15,0){\line(1,0){10}} \put(15,0){\line(1,0){10}} \put(15,0){\line(1,0){10}} \put(15,0){\line(1,0){10}} \put(15,0){\line(1,0){10}} \put(15,0){\line(1,0){10}} \put(15,0){\line(1,0){10}} \put(15,0){\line(1,0){10}} \put(15,0){\line(1,0){10}} \put(15,0){\line(1$  $\circledcirc$ OOKD @ Quay VGitlab 当Artifactory 查ArgoCD 含Argo 当Tekton + Kyverno @ Ceph 右Grafana @ Quay API @ Cockpit (bastion) @ Cockpit (lab) @ HAProxy @ Mirror O GitHub-disposable/o...  $\equiv$  okd  $\mathbb{H}$  44 0 0 Lab  $\begin{minipage}{.4\linewidth} \textbf{Project: argued} & \begin{tabular}{l} \textbf{\textcolor{blue}{\bullet}} & \textbf{\textcolor{blue}{\bullet}} \\ \textbf{\textcolor{blue}{\bullet}} & \textbf{\textcolor{blue}{\bullet}} & \textbf{\textcolor{blue}{\bullet}} \\ \textbf{\textcolor{blue}{\bullet}} & \textbf{\textcolor{blue}{\bullet}} & \textbf{\textcolor{blue}{\bullet}} \\ \textbf{\textcolor{blue}{\bullet}} & \textbf{\textcolor{blue}{\bullet}} & \textbf{\textcolor{blue}{\bullet}} \\ \textbf{\textcolor{blue}{\bullet}} & \textbf{\textcolor{blue}{\bullet}} & \textbf{\textcolor{blue}{\bullet}} \\ \textbf{\textcolor{blue}{$ Pods  $\overline{\phantom{a}}$  Create Pod **T** Filter  $\bullet$  **Name**  $\bullet$  **Search by name...**  $\boxed{Z}$  **III** Name  $\downarrow$  Status  $\downarrow$ <br> **@** argocd-application-controller-0  $\downarrow$  Running  ${\bf Ready} \quad \updownarrow \qquad \qquad {\bf Restarts} \quad \updownarrow$ Owner 1<br>Solargood-application-controller Memory  $\downarrow$  $CPU \quad \mathbb{I}$  $\textbf{Create} \quad \textcolor{gray}{\downarrow}$ Pods<br>Deployments  $\bigotimes_{\text{Dec 3, 2021, 10:16}}$  :  $1/1$  $\circ$  $0.186$  cores 902.9 MiB <sup>1</sup> argocd-applicationset-controller-<br>5558c458d5-m72gh  $\bar{\nu}$  $\overline{\mathbf{0}}$ RS argocd-applicationset-controller-<br>5558c458d5  $0.007$  cores  $\bigcirc$  Dec 3, 2021, 10:14 DeploymentCon<br>StatefulSets<br>Secrets<br>ConfigMaps<br>CronJobs<br>Jobs<br>DaemonSets  $\bigotimes_{\text{Dec 3, 2021, 10:15}}$  i argocd-dex-server-<br>6985d9bbfc-4gs9l  $\boldsymbol{c}$  Running  $1/1\,$  $\circ$  $0.000 \text{ cores}$ argocd-redis-6fc57d5475-4nzzb C Running RS argocd-redis-6fc57d5475  $\bigcirc$  Dec 3, 2021, 10:14  $\frac{1}{2}$  $\circ$ 0.002 cores 31.5 MiB <sup>9</sup>argocd-repo-server-685cb7dbdd-<br>
2 Running  $\bigotimes_{\Delta M}$  Dec 3, 2021, 10:15  $\vdots$  $\circ$ RS argocd-repo-server-685cb7dbdd 78.2 MiB  $\sqrt{1}$  $0.009$  cores jm5pq<br>
9 argocd-server-bfb77d489-gkgbb 2 Running **CS** argood-server-bfb77d489 38.0 MiB  $\bigotimes_{AM}$  Dec 3, 2021, 10:15  $\frac{1}{1}$  $\overline{\mathbf{0}}$  $0.003$  cores

Send commands to active session

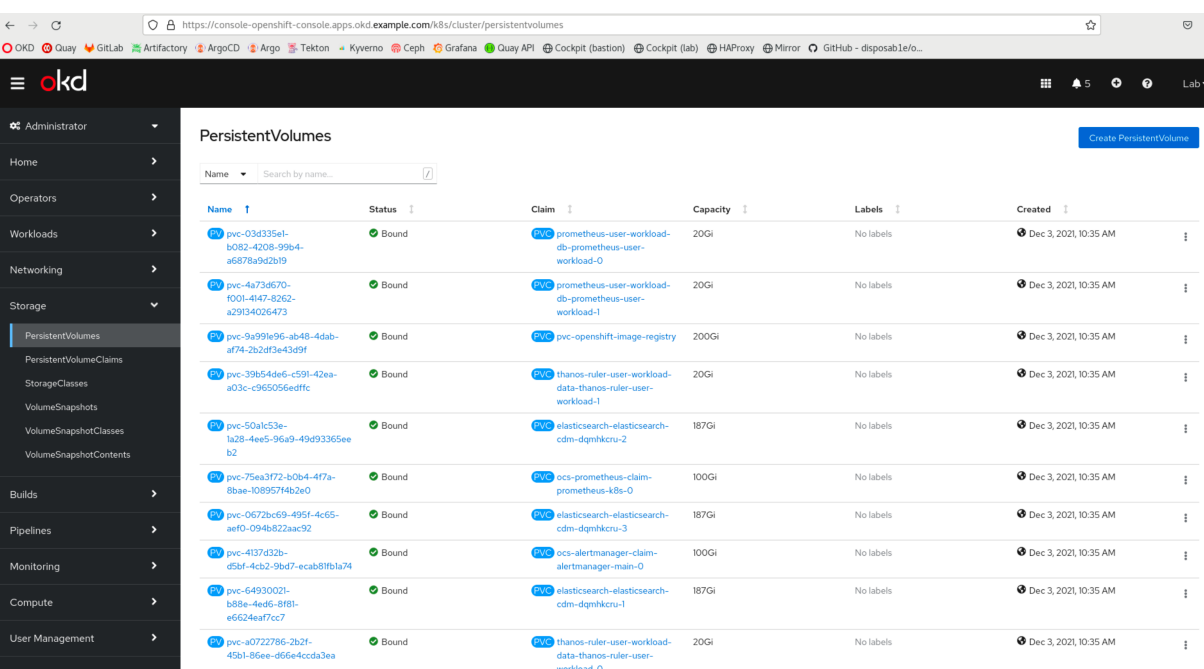

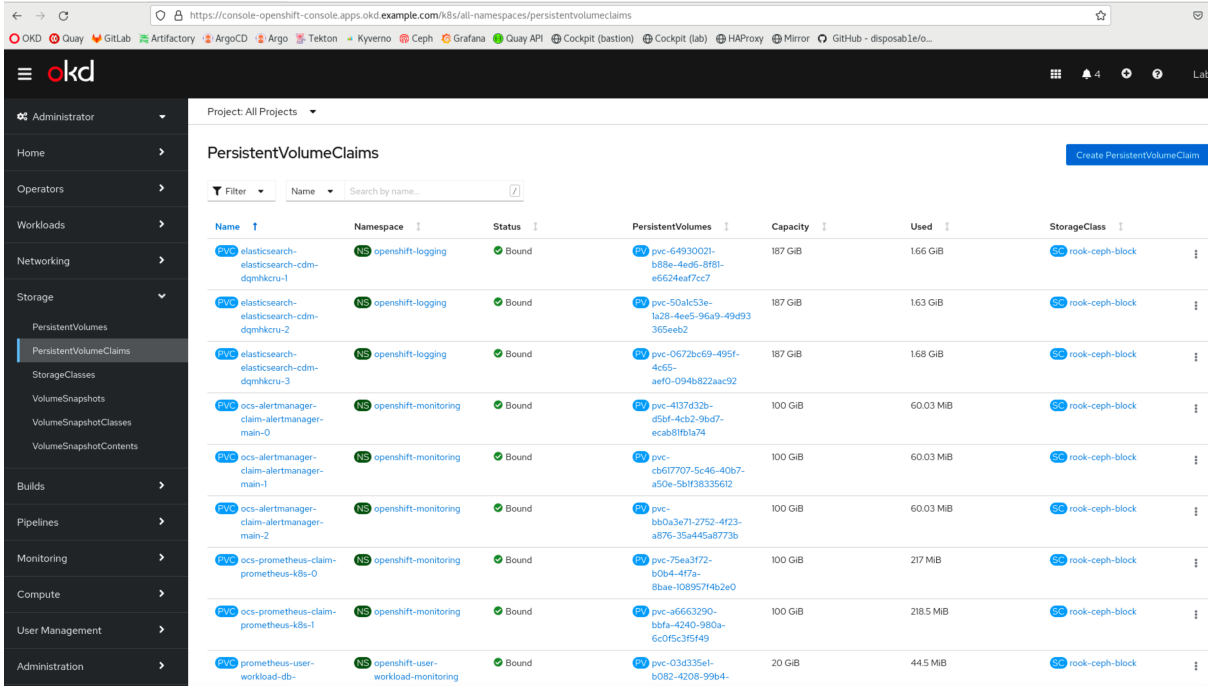